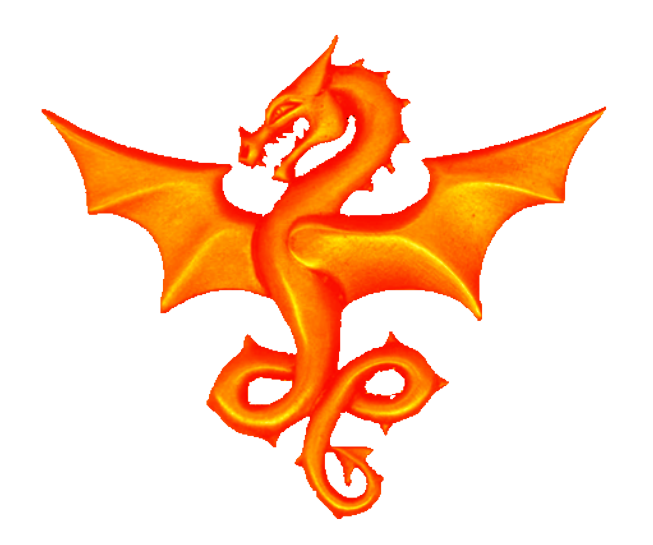

### Linux GUI development

### GNOME GDK 2.0 development - Heather Lomond

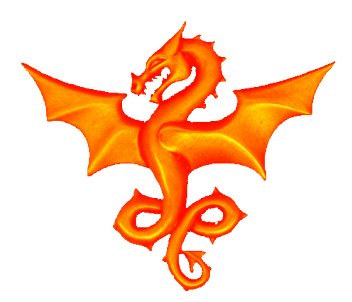

## Introduction

- **There are many GUI development environments.**
	- **QT is the main big contender to Gnome**
	- **Gnome Developer tools are just one example**
- **This is a guide to using GDK 2.0.**
- **It is out of date now (GDK 3.0 has replaced it)**
- **But:**
	- **it is quite a nice simple way to do things**
	- **it has quite a small footprint compared to others**
	- **It is available as a package for most things**

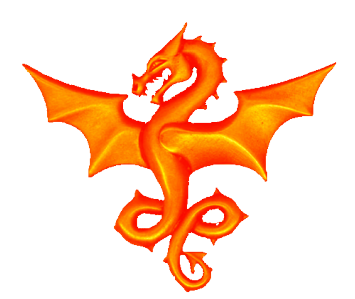

## Setting it up on your distro

#### **This can be quite tricky, but, if you are lucky all you will need is:**

apt-get install libgtk2.0-dev

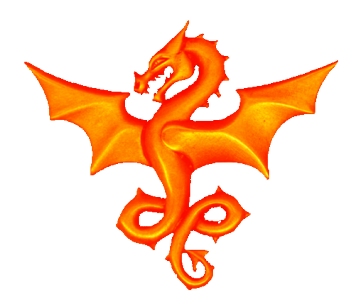

### Includes

#### **We need some include files to help out. This does it all**

#include <gtk/gtk.h>

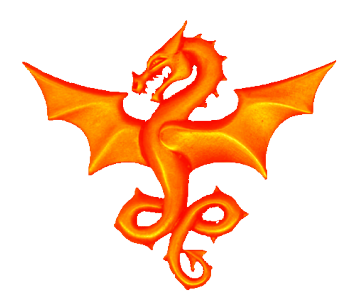

### Makefile

#### **This is the complex bit. GTK uses pkg-config to set up the library paths etc:**

CFLAGS  $+=$  -Wall -Wextra -Wunused -DVERSION=\"\${VER}\" `pkg-config - $-cf$ lags gtk+-2.0` `pkg-config --libs gtk+-2.0` -I../../code/hal/ -I../../code/soc/ -I../../code/common/ -lm

\$(BIN): \${OBJ} export PKG\_CONFIG\_PATH=/usr/lib/x86\_64-linux-gnu/pkgconfig/ @echo " LD "\$@ @\${CC} \${CFLAGS} -o \$@ \${OBJ} \${LDFLAGS} %.o: %.c @echo " CC "\$<

 $@${CC}$ }  $${CFLAGS}$  -c -fPIC -o  $$@$<$ 

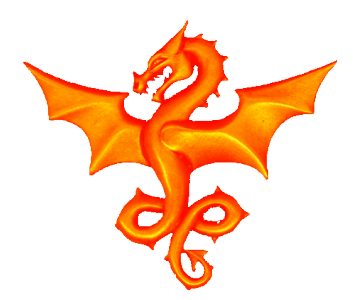

## Global Variables

#### **We need some global variables to help out:**

 $/*$  GUI stuff  $*/$ GtkWidget \*drawing; GdkFont \*font, \*font small, \*font big; GdkGC \*my\_gc; GdkColor my green; GdkColor my amber; GdkColor my\_red; GdkColor my blue; GdkColor my grey;

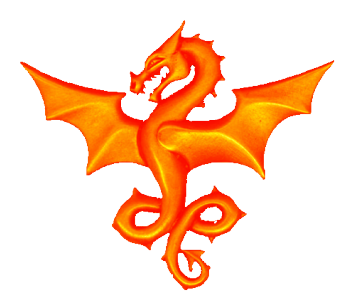

## Setting up the world (1)

#### **First off we need to create some variables to point to our window and things in it:**

```
/* this is where it all starts */int main( int argc, char *argv[] )
\{ /* graphics variables */
    GtkWidget *window;
    GtkWidget *box;
```
#### **Then we can initialise the gtk environment:**

```
 /* now initialise the display */
 gtk_init (&argc, &argv);
```
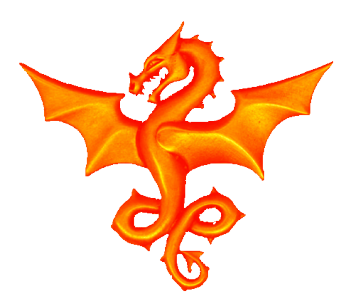

# Setting up the world (2)

#### **Now, for this application, we want to read some sensors and update the display on a periodic basis:**

 $\prime$ \* create a timed function call to update the display \*/ g timeout add(250, timer function, 0); /\*0.25 second timeout \*/

#### **We also want to use some fonts of different sizes**

```
 /* setup some fonts for use elsewhere */
font= qdk font load("
        -adobe-helvetica-medium-r-normal--*-140-*-*-*-*-*-*");
 font_small= gdk_font_load("-DejaVu-Sans--*-100-*-*-*-*-*-*");
 font_big= gdk_font_load(
      " -*-helvetica-bold-r-normal-*-35-120-*-*-*-*-iso8859-1");
```
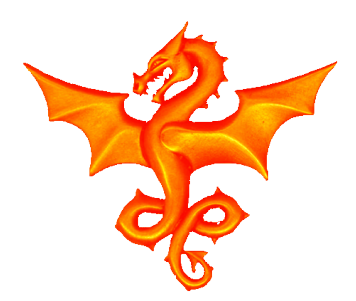

# Setting up the world (3)

#### **And now we are ready to actually create our window:**

 $\frac{1}{x}$  create the window and look and feel  $\frac{x}{x}$ window = qtk window new (GTK WINDOW TOPLEVEL); gtk window set title (GTK WINDOW(window),

"Sheep Dog Puppy v1.0");

gtk container set border width (GTK CONTAINER (window), 10);

#### **We will want to be able to stop our window with the little cross (top right):**

 $\frac{1}{x}$  this allows us to stop the program  $\frac{x}{x}$  g\_signal\_connect (window, "destroy", G CALLBACK (destroy), NULL);

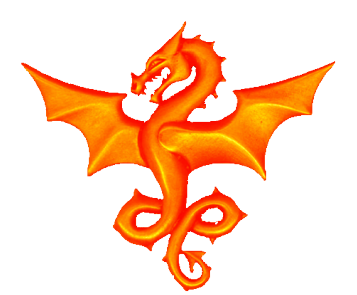

# Setting up the world (4)

#### **Next we want to put something into the window This is where you would put menu bars, draw images, add boxes that you might want to fill in(forms) etc.:**

 $\prime$ \* put something in the window to draw onto \*/ box = qtk vbox new (FALSE, 0); gtk container add (GTK CONTAINER (window), box); drawing = gtk drawing area new(); gtk drawing area size (GTK DRAWING AREA(drawing), 1430, 722);

#### **And it will need a routine that tells it how to redraw the window if someone obscures part of it:**

/\* tell it how to be undated by the GUI manager  $*/$  g\_signal\_connect(G\_OBJECT(drawing), "expose-event", G CALLBACK(expose event), NULL);

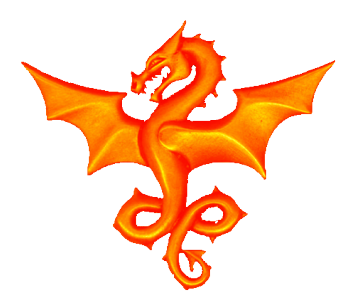

# Setting up the world (5)

#### **It is also useful to set up some colour definitions:**

```
/* set up some colours for use in other places */my red.read = 60000;my red.green = 30000;my red.blue = 30000;my amber.read = 60000;my amber.green = 50000;
my amber.blue = 0;my green.read = 0; my_green.green = 60000;
my green.blue = 0;my blue.red = 0;my blue.green = 0;my blue.blue = 60000;
my grey.read = 40000;my grey.geten = 40000;my qrey.blue = 40000;
```
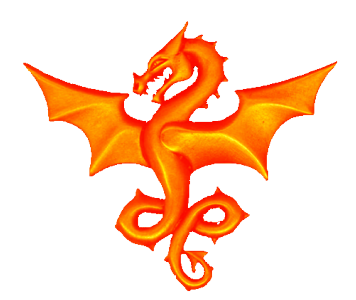

# Setting up the world (6)

#### **Once set up, we can assemble it all together:**

 $\frac{1}{x}$  put it all together and display it  $\frac{x}{x}$ gtk box pack start (GTK BOX(box), drawing, TRUE, TRUE, 0); qtk widget show(drawing); gtk widget show(box);

#### **And we can actually display it with this:**

 $\frac{1}{2}$  Finish up and start the window manager  $\frac{x}{2}$ qtk widget show (window);

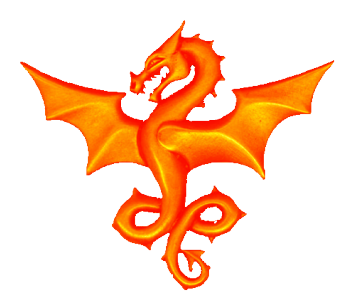

}

# Setting up the world (7)

#### **The last step is to transfer control to GTK to keep track of events (mouse clicks timers etc). Note this doesn't return!**

```
 gtk_main ();
  return 0;
```
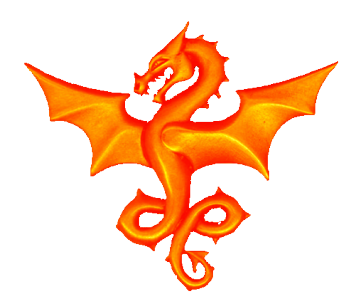

### Drawing text

#### **Draw some text with:**

gdk draw text(drawing->window, font big, drawing->style->white\_gc, INC\_X+250, INC\_Y+10\*tick+9, text, 3);

**(note the last 3 is the number of characters to draw)**

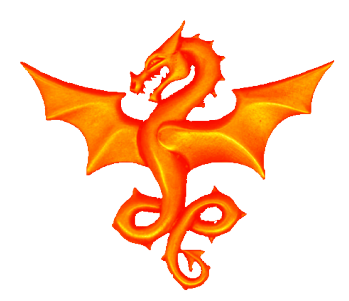

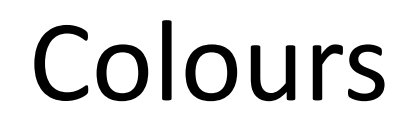

#### **GTK uses graphics contexts (gc) to tell it how to display stuff. These contain colour info.**

my\_gc=drawing->style->fg\_gc[GTK\_STATE\_NORMAL]; gdk gc set rgb fg color(my gc, &my blue);

#### **And we can use this with:**

gdk\_draw\_line(drawing->window, my\_gc, X, Y, X+100, Y+90);

#### **Some GCs are predefined:**

 drawing->style->white\_gc drawing->style->black\_gc

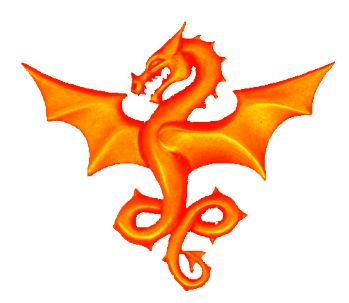

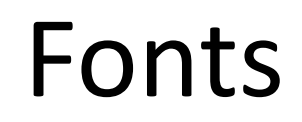

#### **Fonts on most systems can be found in the file:**

/etc/X11/fonts/misc/xfonts-base.alias

**You can use wildcards in the name you use, but you cannot do this for all parameters (so if you define wildcard the X then you have to define the Y size etc.).**

-adobe-helvetica-medium-r-normal--\*-140-\*-\*-\*-\*-\*-\*

**The '140' in this definition is the 10 times the Point Size that this font was designed for (in this case 14pt).**

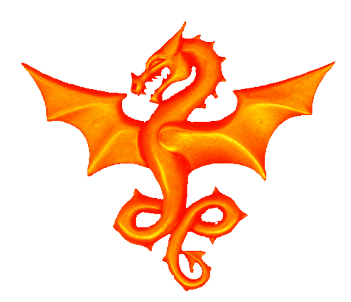

### Timer

#### **Remember we set up a timer? Here is what the call looks like:**

/\* this routine is called periodically by the GUI it does all the real work \*/ gint timer function (gpointer data) { . . . I use this to read all the sensors and display their numbers on the screen }

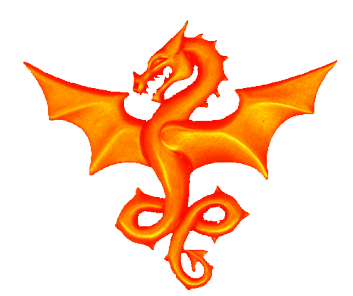

## The expose event routine

#### **This callback was set up in main. It tells the window manager how to draw the window in case it is obscured**

```
/* this is called then we initially start up and when the image is
blocked and then uncovered etc */
gboolean expose event(GtkWidget *drawing, GdkEventExpose *event,
gpointer data)
{
.
.
.
      This draws all the background text, box outlines etc.
}
```
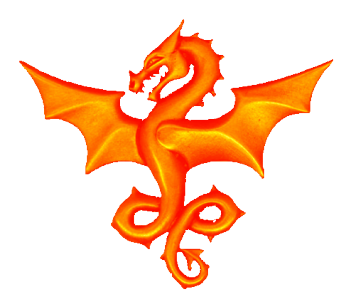

## Destroy callback

#### **We need to set this up to enable the program to end**

```
\frac{1}{x} this is called to end the GUI and finish the program \frac{x}{x}static void destroy()
\{gtk main quit();
}
```
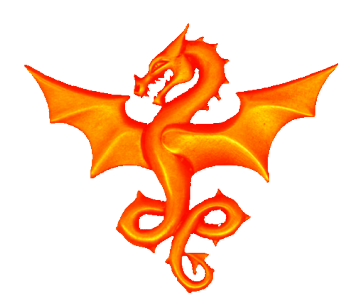

# Drawing Lines and Rectangles

#### **Draw a line with:**

 gdk\_draw\_line(drawing->window,drawing->style->white\_gc, INC X+10, INC Y+10\*tick, INC  $X+30$ , INC  $Y+10*tick$ ;

#### **Draw a rectangle with:**

```
gdk draw rectangle (drawing->window,
                   drawing->style->black_gc,
                   TRUE, 0, 0,
                   1430, 722);
```
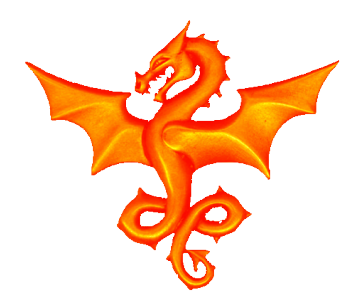

## Drawing Circles

#### **Draw a circle with:**

gdk draw arc(drawing->window,drawing->style->black gc, TRUE, INC\_X+102, INC\_Y+(90-old\_target)\*4-18, 36, 36, 0, 360\*64);

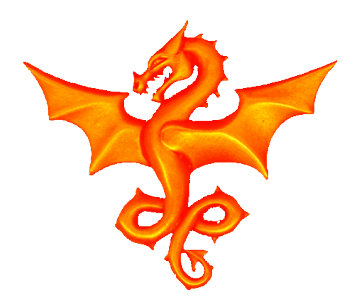

## Where to get info

#### **Everything about GDK 2.0 can be found online at:**

https://developer.gnome.org/gdk2/stable/

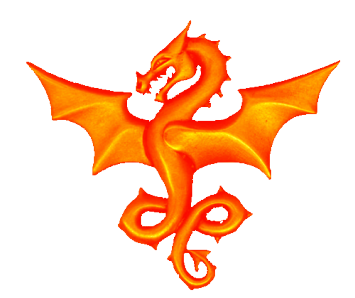

### Questions